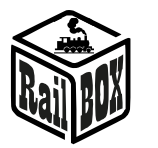

# WiFi Adapter RB 1310

<span id="page-0-0"></span>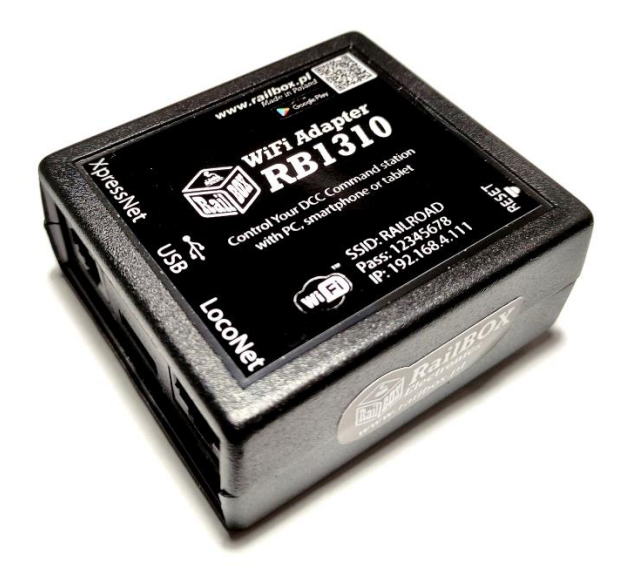

### Spis treści

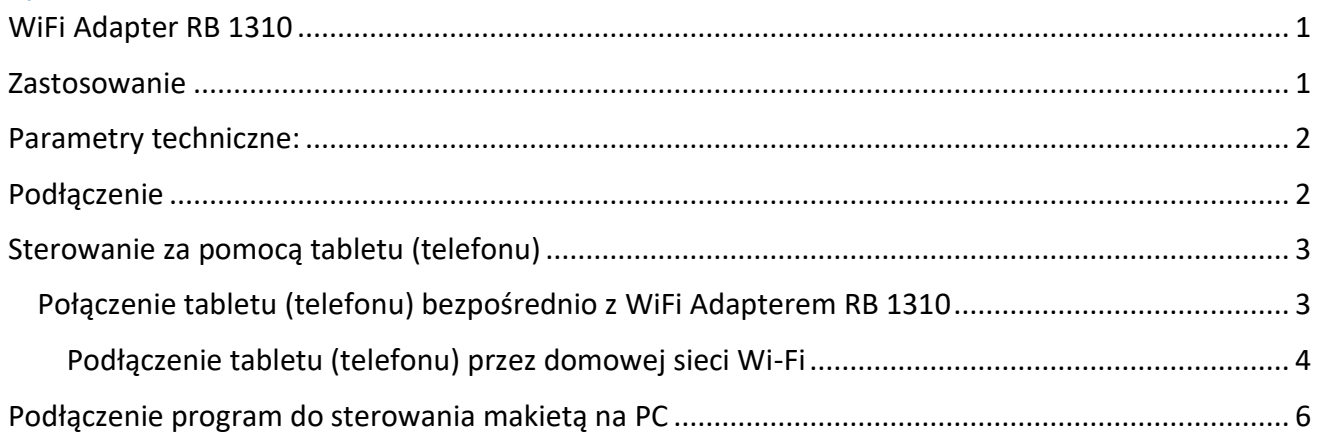

### <span id="page-0-1"></span>Zastosowanie

WiFi Adapter RB 1310 przeznaczony jest do sterowania centralami wyposażonymi interfejsami XpressNet®, LocoNet®. Sterowanie może odbywać się za pomocą tabletu (telefonu) z zainstalowaną aplikacją RailBox Railroad Control (lub inną, np. Roco Z21®) lub przez PC za pomocą interfejsu USB przez protokół LI100F.

WiFi Adapter RB 1310 posiada po jednym porcie XpressNet®, LocoNet®, micro USB oraz moduł Wi-Fi. W komplecie z Adapterem kabel odpowiedni zarówno do XpressNet® jak i do LocoNet®

**\*Wszystkie znaki towarowe i zarejestrowane znaki towarowe oraz nazwy i zdjęcia [Pobierz aplikację](https://play.google.com/store/apps/details?id=com.railbox.railroadcontrol)** produktów użyte w niniejszej dokumentacji są własnością ich właścicieli **[RailBOX. Railroad Control](https://play.google.com/store/apps/details?id=com.railbox.railroadcontrol)** 

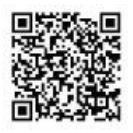

#### RailBOX Electronics WiFi Adapter RB 1310

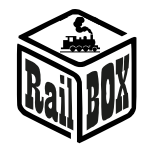

#### <span id="page-1-0"></span>Parametry techniczne:

- **Wymiary adaptera - 64 x 68 x 29mm**
- **Zasilanie po przez kabla w komplecie**

### <span id="page-1-1"></span>Podłączenie

**Uwaga: Zakaz jednoczesnego podłączenia przez interfejsy XpressNet® oraz LocoNet®.**

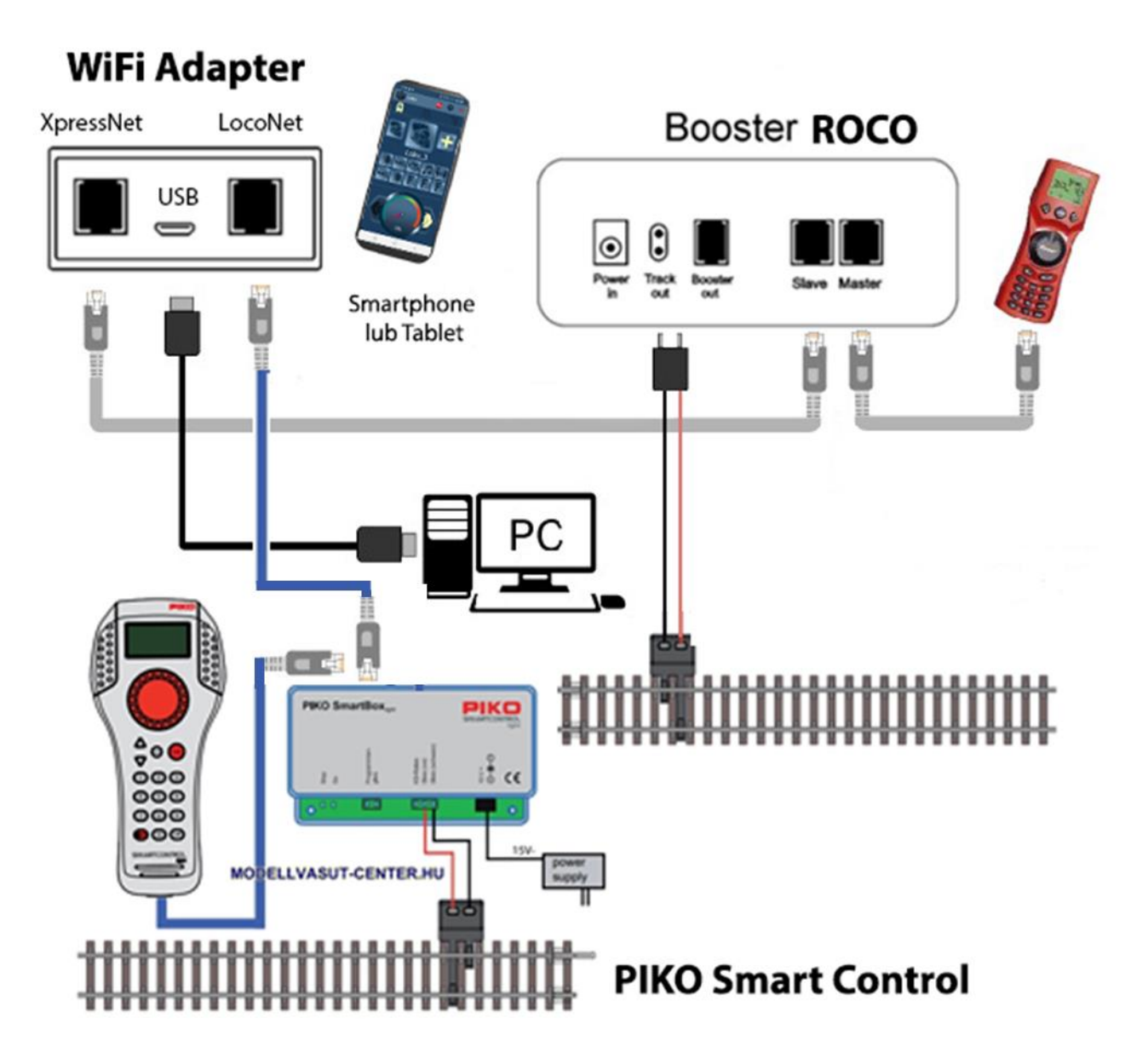

#### **[www.railbox.pl](http://www.railbox.pl/)**

**\*Wszystkie znaki towarowe i zarejestrowane znaki towarowe oraz nazwy i zdjęcia [Pobierz aplikację](https://play.google.com/store/apps/details?id=com.railbox.railroadcontrol)** produktów użyte w niniejszej dokumentacji są własnością ich właścicieli **[RailBOX. Railroad Control](https://play.google.com/store/apps/details?id=com.railbox.railroadcontrol)** 

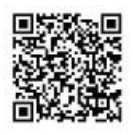

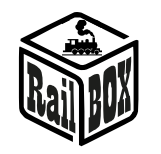

### <span id="page-2-0"></span>Sterowanie za pomocą tabletu (telefonu)

Podłączenie tabletu (telefonu) do WiFi Adaptera RB 1310 jest możliwe w dwa sposoby:

- Bezpośrednio do WiFi Adaptera RB 1310. Jest to najłatwiejszy sposób, ale niektóre typy tabletów i telefonów mogą gubić połączenie z centralą, ponieważ "szukają" podłączenia do Internetu.
- Za pomocą domowej sieci Wi-Fi. Nieco bardziej zaawansowany sposób, jednak umożliwia bezprzewodowe sterowanie makietą z poziomu komputera PC za pomocą odpowiedniego oprogramowania, np. TrainController, GBBKolejka używając protokołu LenzLAN.

### Połączenie tabletu (telefonu) bezpośrednio z WiFi Adapterem RB 1310

<span id="page-2-1"></span>W ten sposób można najłatwiej skonfigurować telefon do sterowania makietą. Proste kroki konfiguracji:

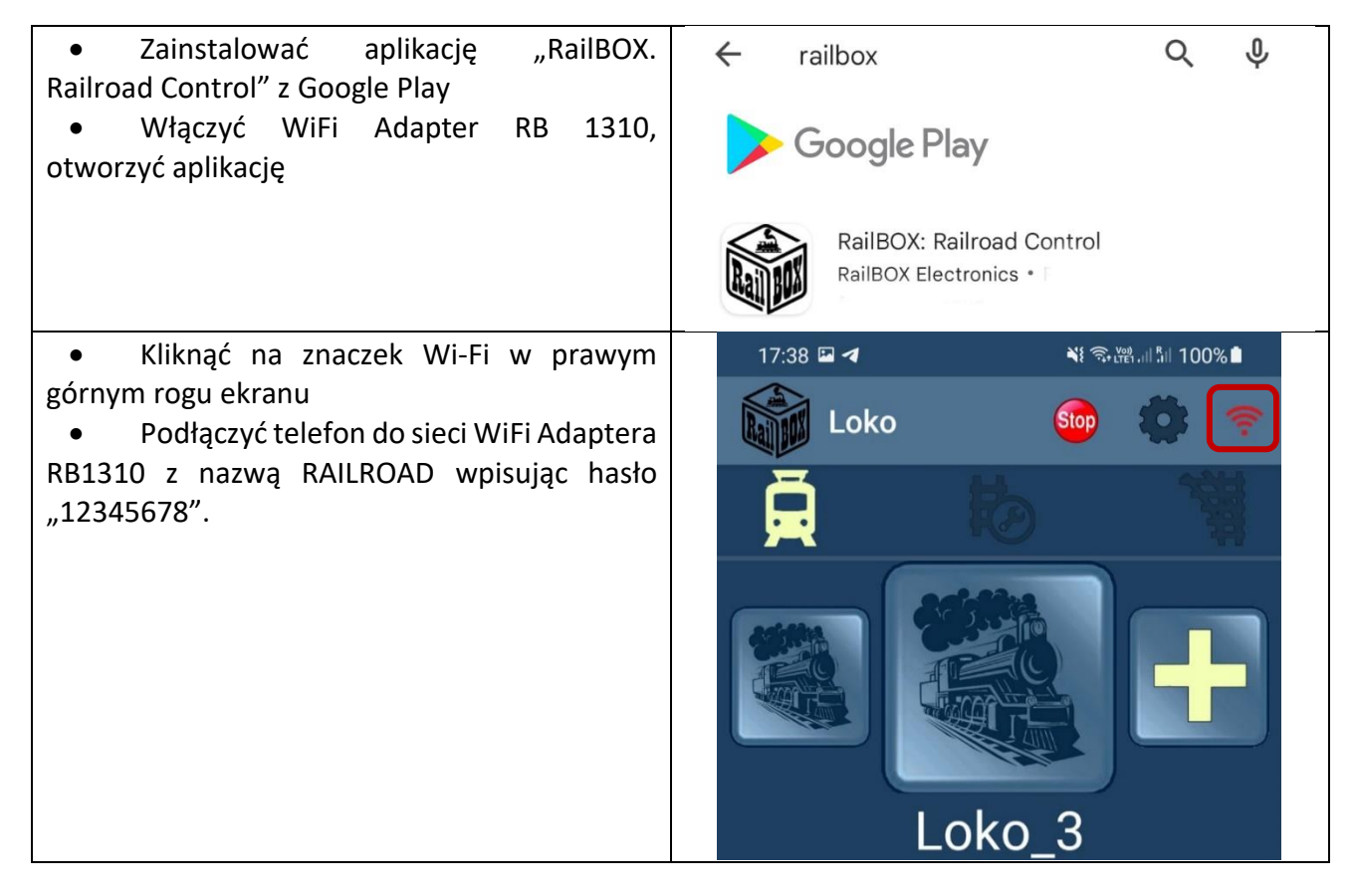

#### **[www.railbox.pl](http://www.railbox.pl/)**

**\*Wszystkie znaki towarowe i zarejestrowane znaki towarowe oraz nazwy i zdjęcia [Pobierz aplikację](https://play.google.com/store/apps/details?id=com.railbox.railroadcontrol)** produktów użyte w niniejszej dokumentacji są własnością ich właścicieli **[RailBOX. Railroad Control](https://play.google.com/store/apps/details?id=com.railbox.railroadcontrol)** 

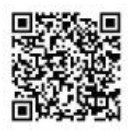

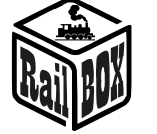

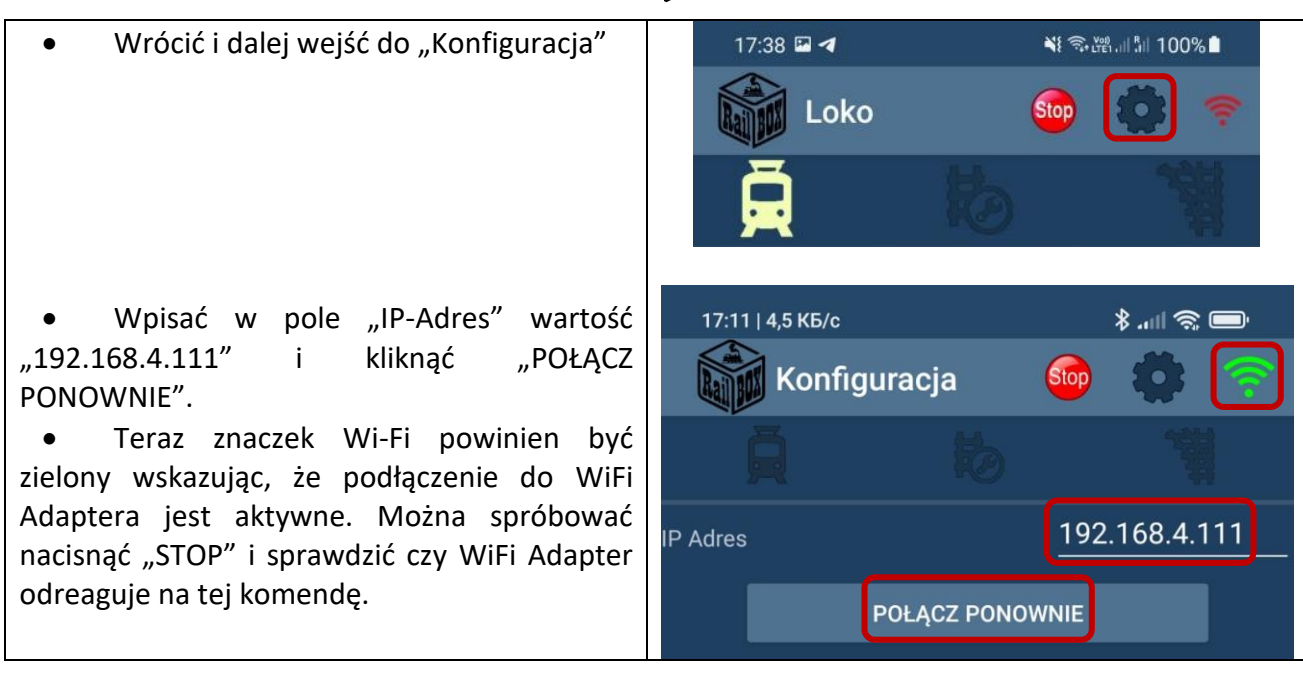

## Podłączenie tabletu (telefonu) przez domowej sieci Wi-Fi

<span id="page-3-0"></span>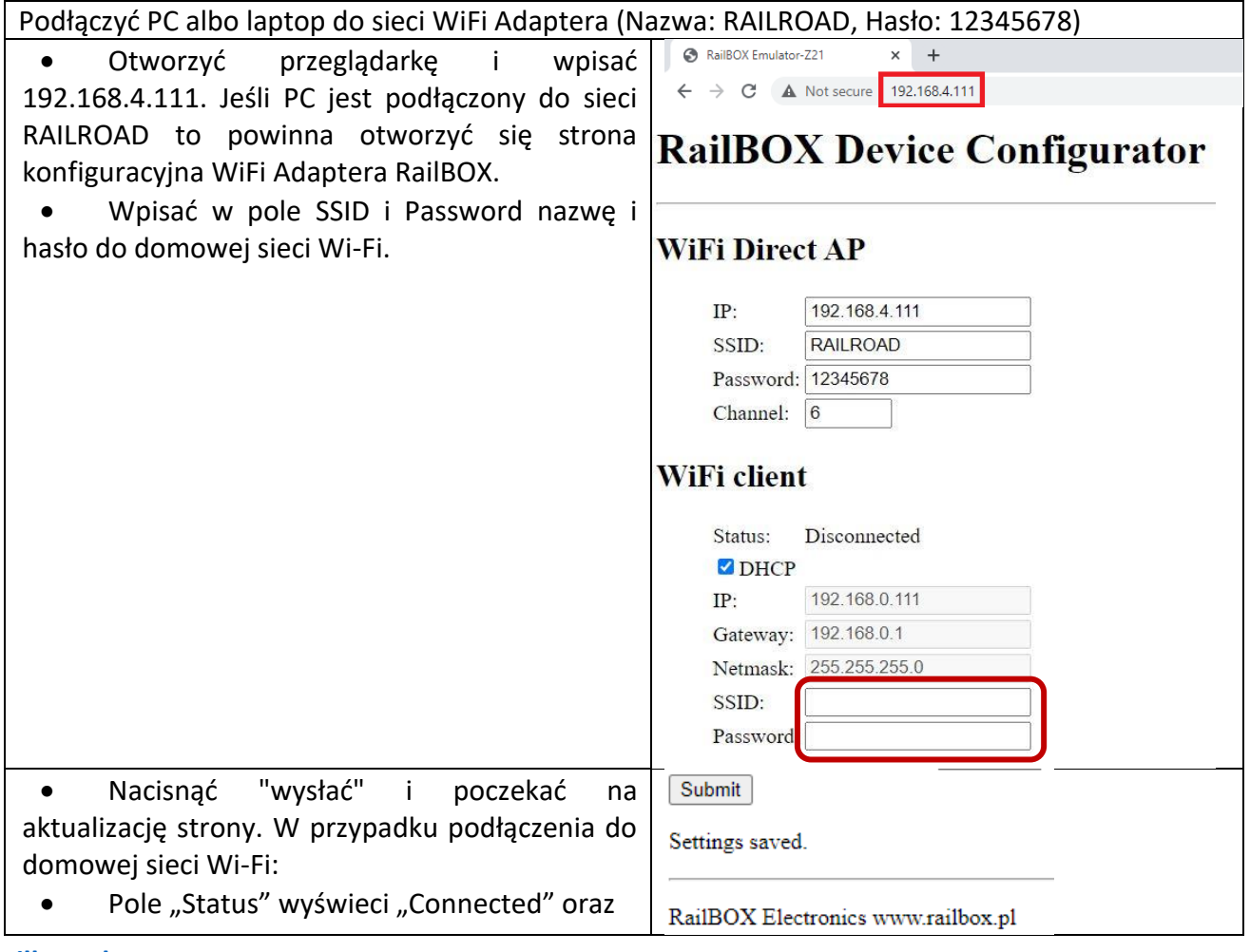

#### **[www.railbox.pl](http://www.railbox.pl/)**

**\*Wszystkie znaki towarowe i zarejestrowane znaki towarowe oraz nazwy i zdjęcia [Pobierz aplikację](https://play.google.com/store/apps/details?id=com.railbox.railroadcontrol) produktów użyte w niniejszej dokumentacji są własnością ich właścicieli [RailBOX. Railroad Control](https://play.google.com/store/apps/details?id=com.railbox.railroadcontrol)** 

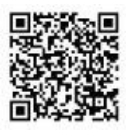

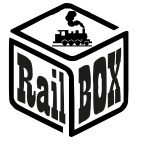

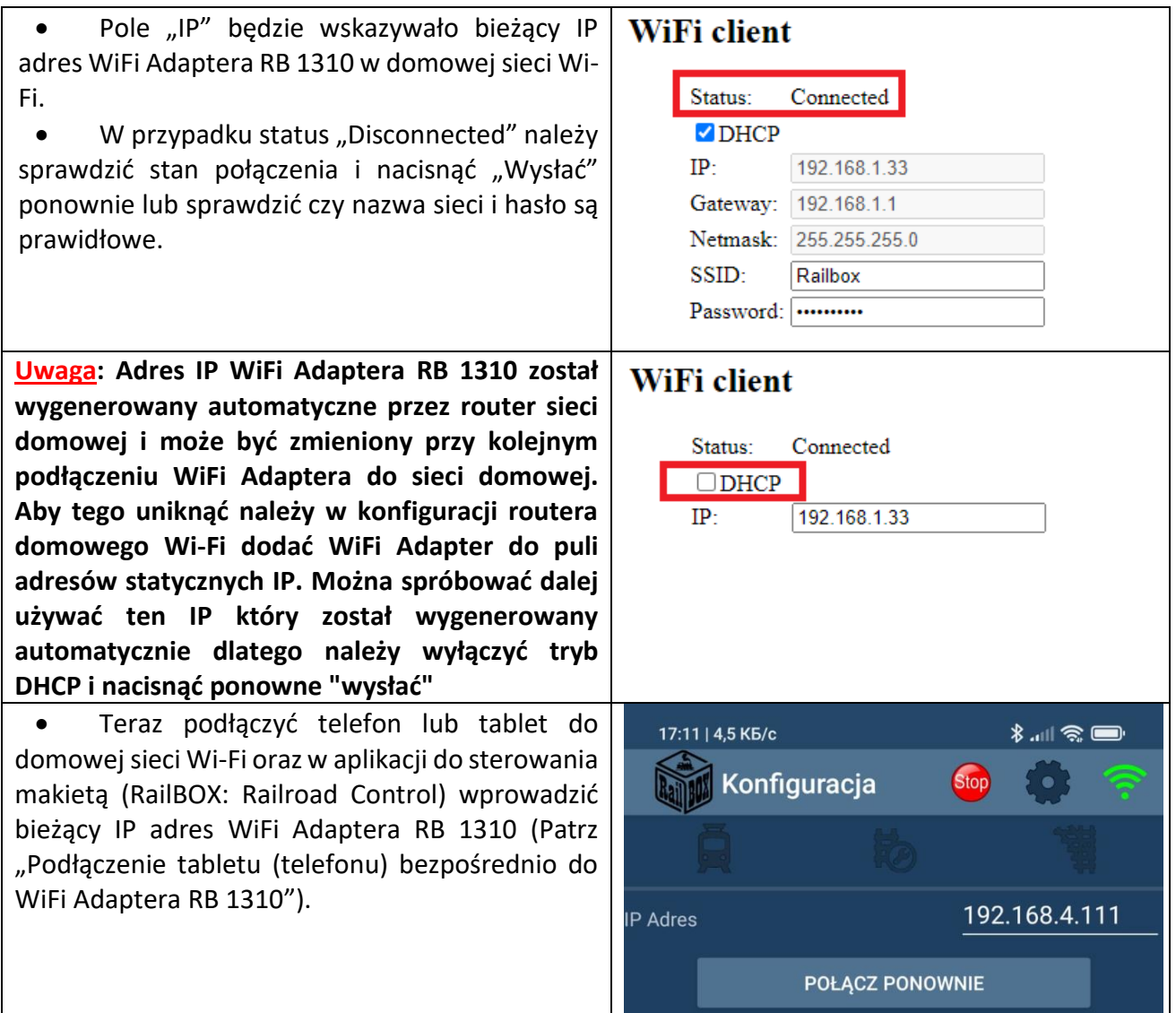

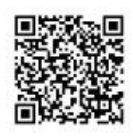

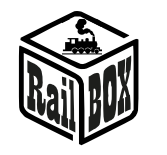

#### <span id="page-5-0"></span>Podłączenie program do sterowania makietą na PC

WiFi Adapter umożliwię sterowanie makietą po przez różne oprogramowania, np. TrainController, Rocrail, GBBKolejka i itp.

Podłączenie WiFi Adaptera RB 1310 do PC możliwe w dwa sposoby (Poniżej przykład konfiguracji w programie GBBKolejka):

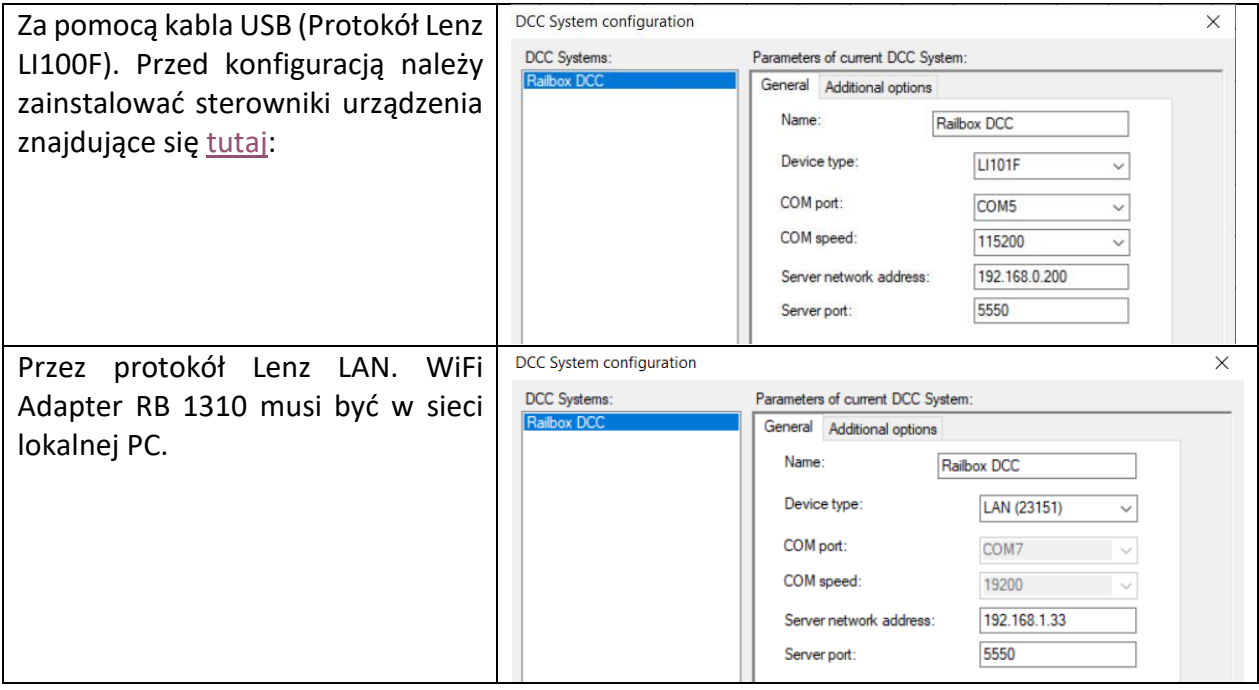

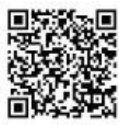